# **NEON/VFP Application in StarterWare**

**Gary Wu**

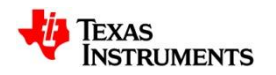

#### **Agenda**

- NEON/VFP Overview
- NEON/VFP Enable
- NEON/VFP application in StarterWare
- Solution

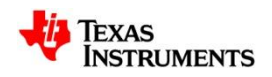

### **NEON/VFP Overview**

- What is NEON?
	- a SIMD (Single Instruction Multiple Data) accelerator processor integrated in as part of the [ARM Cortex-A8](http://www.ti.com/lsds/ti/dsp/platform/sitara/cortex-a8_overview.page)
	- Neon instructions are mainly for numerical, load/store, and some logical operations
- What is VFP(Vector Floating Point)?
	- a floating point hardware accelerator
	- Function: speed up floating point calculations
	- supports both single and double precision floating point calculations compliant with IEEE754

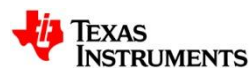

#### **NEON/VFP Enable**

- Adding the assembly code into the init.asm as a function:
	- ; Initialize NEON and VFP
		- MRC p15, #0, r3, c1, c0, #2 ; Read CPACR
			-
		-
		- MCR p15, #0, r3, c1, c0, #2 ; Write CPACR
		- ORR r3, r3, #0x00F00000 ; Enable access to CP10 and CP11
			-

- ; Enable NEON and VFP
	- **MOV r0, #0x40000000**
	- VMSR FPEXC, r0
	- VMRS R1, FPSID

Pls refer to [http://processors.wiki.ti.com/index.php/Cortex-A8#How\\_to\\_enable\\_NEON](http://processors.wiki.ti.com/index.php/Cortex-A8)

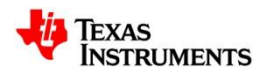

#### **VFP Enable**

- Configure VFP support in build option
	- From CCS Project options: Build->TMS470 Compiler->Processor Options- >Specify floating point support(--float\_support)

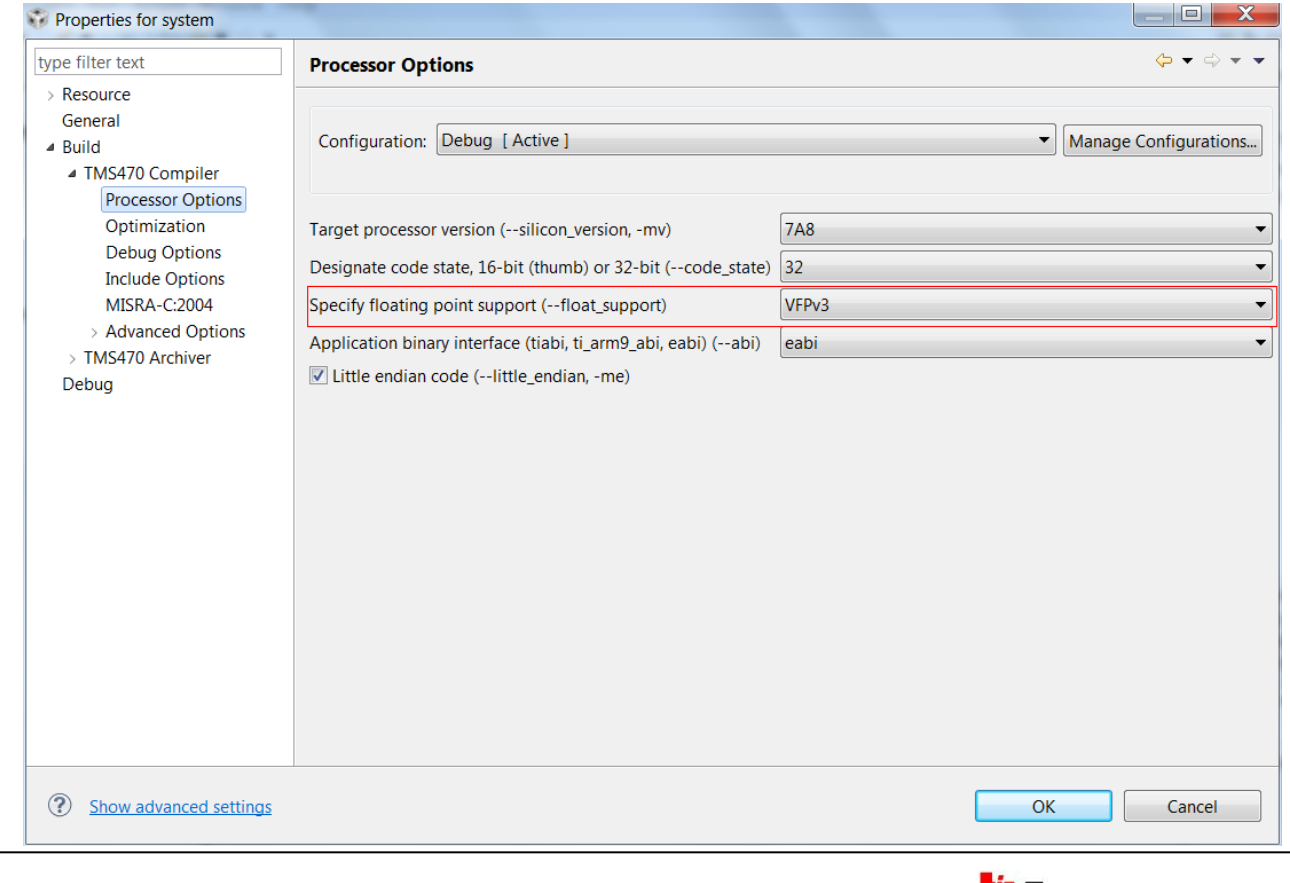

EXAS

**NSTRUMENTS** 

#### **Neon Enable**

neon)

• From CCS Project options: Build->TMS470 Compiler->Advanced Options->Runtime Model Options->Generates SIMD instructions (--

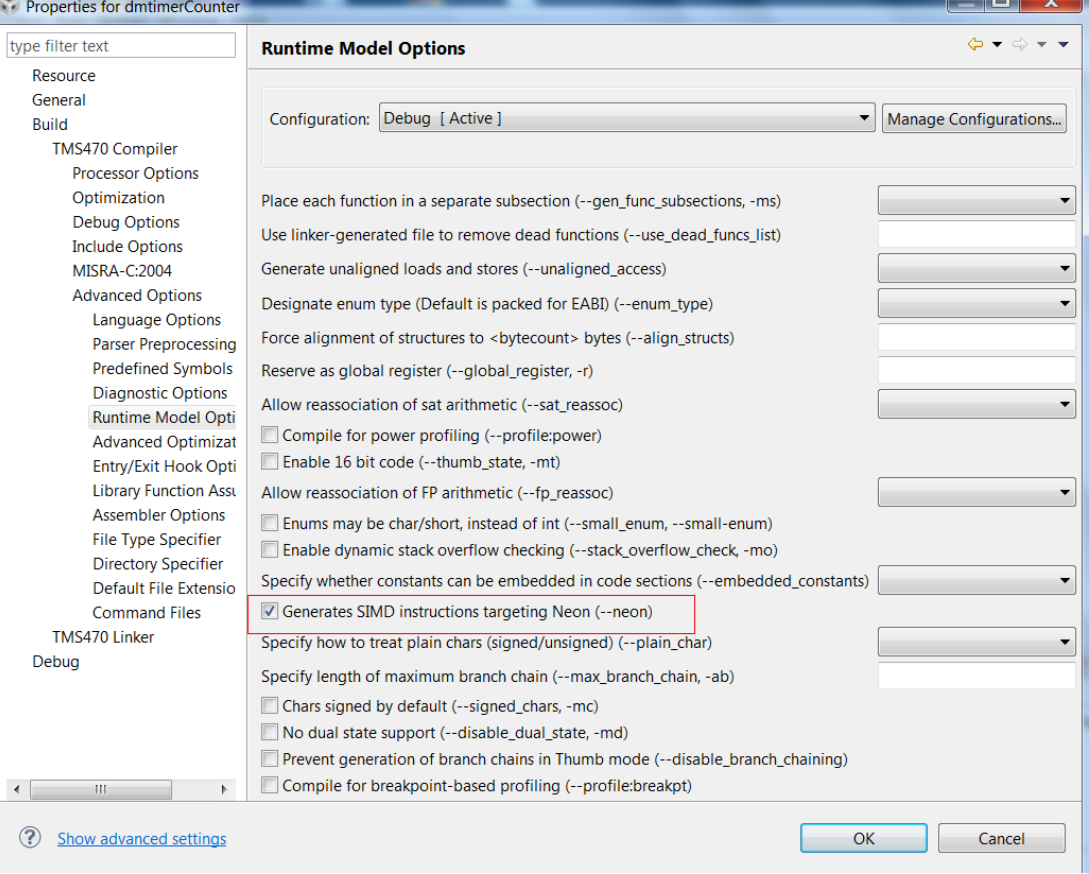

"TI Proprietary Information - Strictly Private" or similar placed here if applicable 6

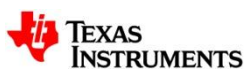

#### **NEON/VFP Application in StarterWare**

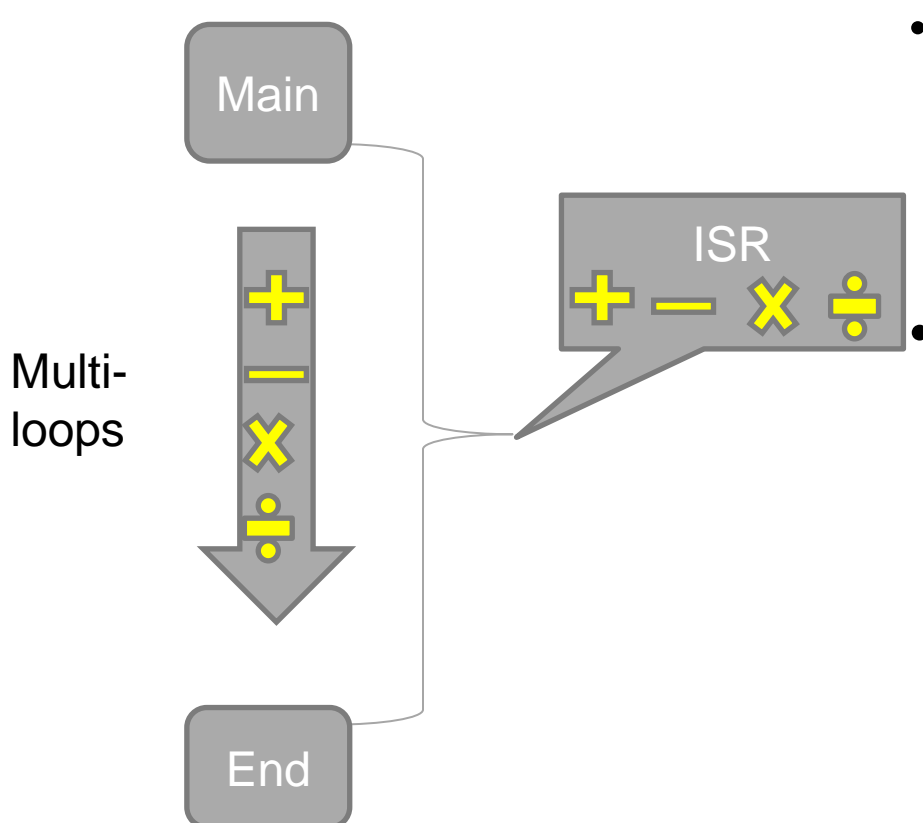

• StarterWare does not save NEON/VFP registers to the stack during an IRQ.

Issue description:

– The computing with in main function will be wrong sometimes if there is some computing in ISR when NEON/VFP enabled.

Note: This issue can be found in StarterWare\_02\_00\_00\_07 and previous versions.

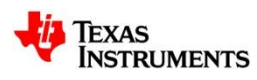

#### **Solution**

- Save off the NEON/VFP registers and restore them on interrupt handling completion
	- Modify "system" project in StarterWare and rebuild it.
		- "exceptionhandler.asm" needs to be modified to save and restore the NEON/VFP context.

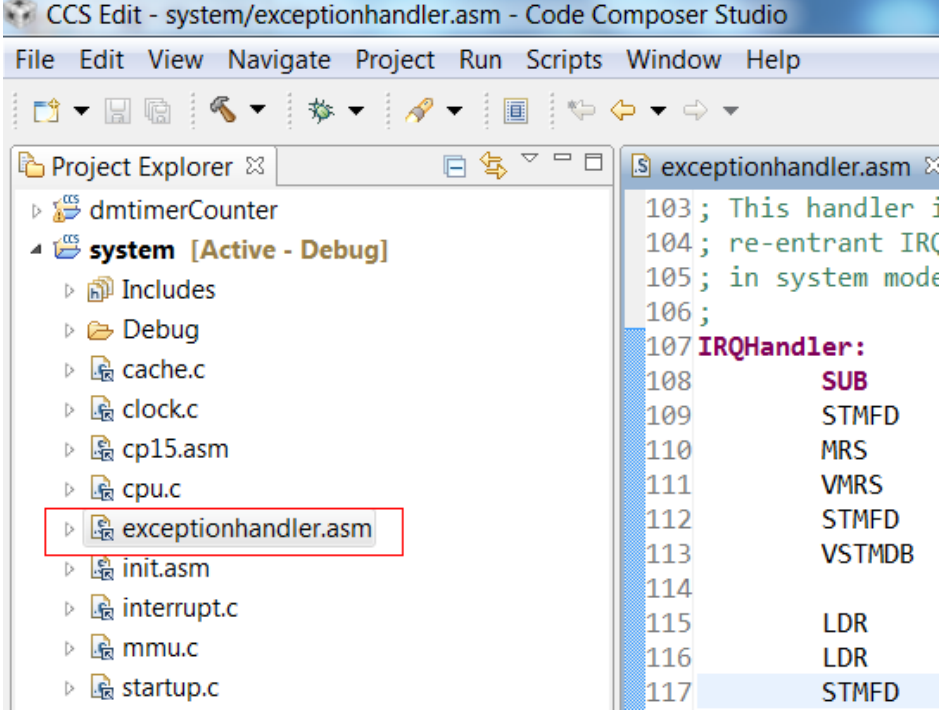

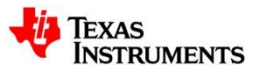

### **Solution—con't**

#### • Modification for exceptionhandler.asm

IRQHandler: SUB r14, r14, #4 ; Apply lr correction STMFD r13!, {r0-r3, r12, r14} ; Save context in IRQ stack MRS r3, spsr ; Copy spsr VMRS r1, FPSCR ; Copy fpscr STMFD r13!, {r1,r3} ; Save fpcr and spsr VSTMDB [r13]!, {d0-d7} ; Save NEON/VFP scratch registers

LDR r0, ADDR THRESHOLD ; Get the IRQ Threshold

. (Omit)

.

VLDMIA [r13]!,{d0-d7} ; Restore NEON/VFP scratch registers LDMFD r13!, {r1, r3}; get fpscr and spsr from stack MSR spsr\_cxsf, r3 ; Restore spsr VMSR FPSCR, r1 ; Restore fpscr LDMFD r13!,  $\{r0-r3, r12, pc\}^{\wedge}$ ; Restore the context and return

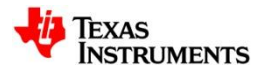

## **Useful links on TI wiki**

- <http://processors.wiki.ti.com/index.php/Cortex-A8>
- http://processors.wiki.ti.com/index.php/Cortex-A8 Features
- [http://processors.wiki.ti.com/index.php/Using\\_NEON\\_and\\_VFPv3\\_on\\_](http://processors.wiki.ti.com/index.php/Using_NEON_and_VFPv3_on_Cortex-A8) [Cortex-A8](http://processors.wiki.ti.com/index.php/Using_NEON_and_VFPv3_on_Cortex-A8)

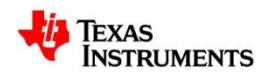